**Cash System Options** 

17:44:49

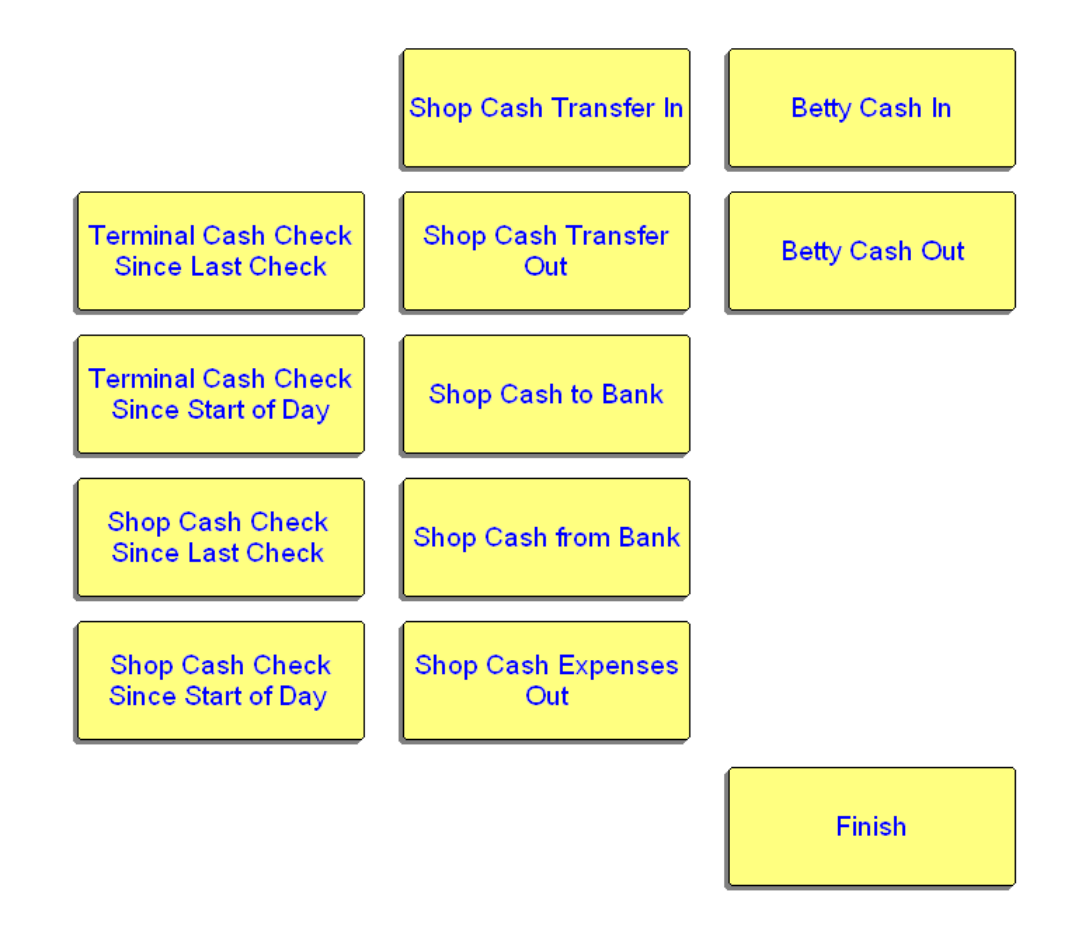

Copyright @1990-2002 Betting & Lottery Technology BV

## **Overview**

There are essentially two tallies which are kept : Cash In Shop Cash In Terminal Draw

Cash is moved into and out of the Shop using whichever of the following options is deemed appropriate: Shop Cash Transfer In Shop Cash Transfer Out Shop Cash To Bank Shop Cash From Bank Shop Cash Expenses Out

- Cash is moved into and out of the individual Terminal Draws using the options : Betty Cash In Betty Cash Out
- The total cash in the shop can be checked at any time using the options : Shop Cash Check Since Last Check Shop Cash Check Since Start Of Day

The total cash in a Betty Terminal's Drawer can be checked at any time using the options : Terminal Cash Check Since Last Check Terminal Cash Check Since Start Of Day

Although Shop Cash Management and Terminal Cash Management are maintained independently of each other the accumulated totals from all the terminals should reconcile with the shop totals.

Shop Cash Transfer In

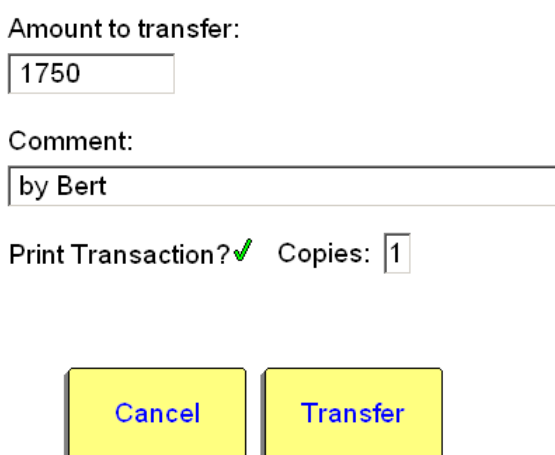

Copyright @1990-2002 Betting & Lottery Technology BV

### **Getting Started - SHOP**

In the beginning there will be no cash in the shop and no previous cashing up data. Abeta will provide "dummy" last cashup records for eg. the end of the previous day's trading. The total for the shop and for each of the terminals will start at zero.

In order to get cash into the shop now use one of the Shop Cash Transfer options eg. see above.

Whenever a Shop Transfer In or Out is performed the details are stored in the system with any comments, and the value is added to or subtracted from the running total for the Shop.

If you now do a Shop Cash Check you will be shown accumulated totals since the last confirmed cashup. In the current case this will be the value you have just transferred in + any other business since the date of the "dummy" last cashup records forming part of the installation.

#### **Shop Cash Check Since Last Check**

This will look for the last *confirmed* Shop Cash Check record *of any kind* and will display accumulated stakes+payouts+transfer data since that time.

#### **Shop Cash Check Since Start Of Day**

This will look for the last *confirmed* Since Start of Day Shop Cash Check record looking back into the past from today's date *–1 day* and will display accumulated stakes+payouts+transfer data since that time.

Nb. It is important to do a *confirmed* Since Start of Day Cash Check at the end of the business day. This is then the point from which the next business day's data will be accumulated.

By *confirm* we mean select ACCEPT rather than CANCEL.

On the following page you can see the result of performing a Shop Cash Check after transferring £1750 into the shop and taking a bet for £40.

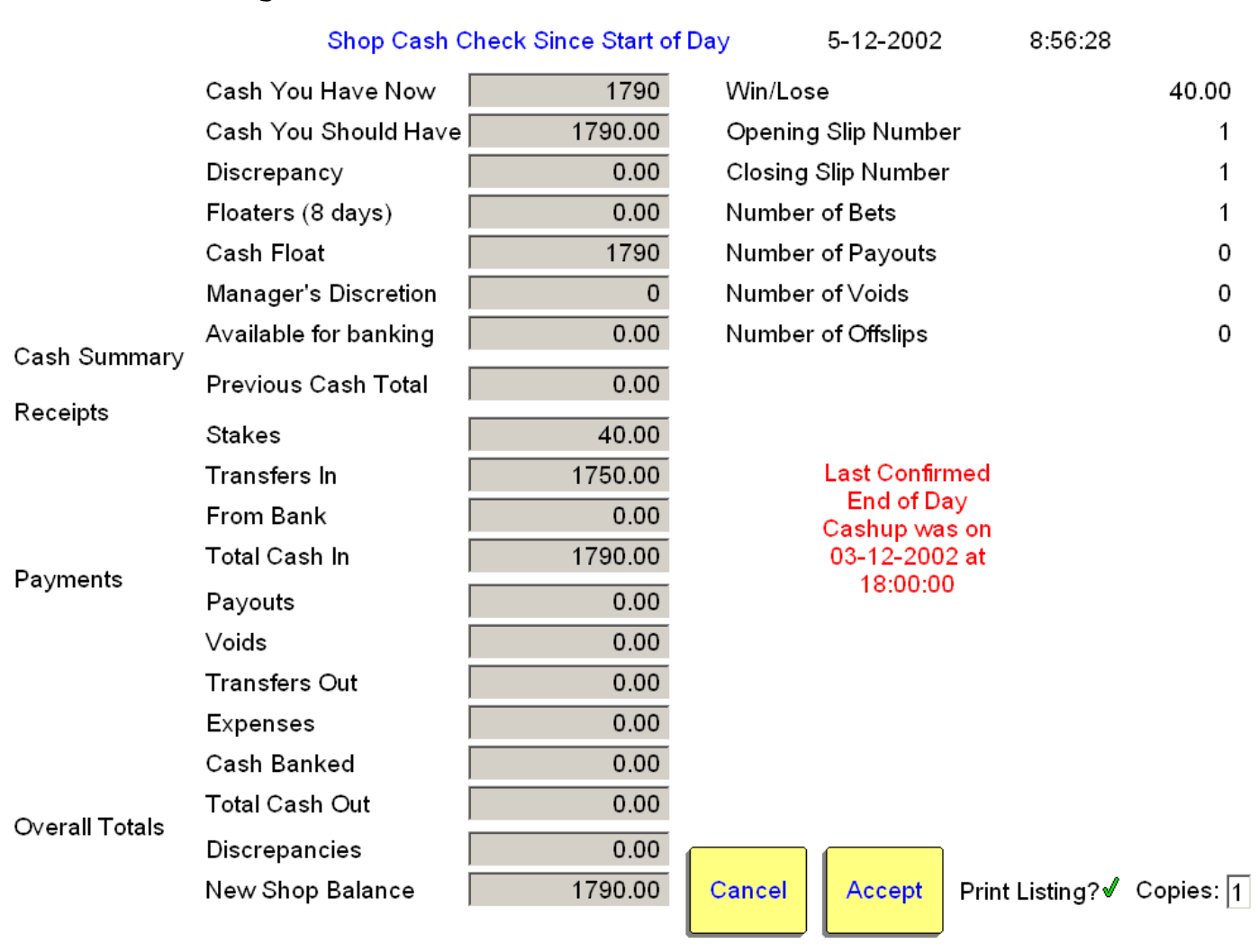

Copyright @1990-2002 Betting & Lottery Technology BV

# **Procedure for Shop Cash Check**

- 1. Enter the actual total cash in the shop in **Cash You Have Now** (none of the other totals will be displayed until you do this).
- 2. You will be prompted for **Cash Float** and then **Manager's Discretion**. If you input the amount you wish to keep in the shop as a float, and an amount you wish to keep to hand for any other reason, the system will use these to calculate the amount available for banking.
- 3. All the rest of the totals will then be displayed.

### Notes :

The system expects to find a confirmed Since Start Of Day Cash Check for the previous day. If it does not it will look further back into the past. If it has to go back more than one day it will alert you to the missing daily cashup record by displaying the date and time of the last cashup in red, as above.

If you want to take all the cash out of the shop at the end of each day you should use one of the Shop Cash Transfer Out transactions to remove the cash from the system balance and then do a confirmed Since Start Of Day Cashup so that the system records the fact that there is now no money in the shop. The opening balance the next day will then be zero until you transfer cash back into the shop.

## **Abeta Cash Management – User Documentation 05/12/2002**

Betty Cash Transfer In

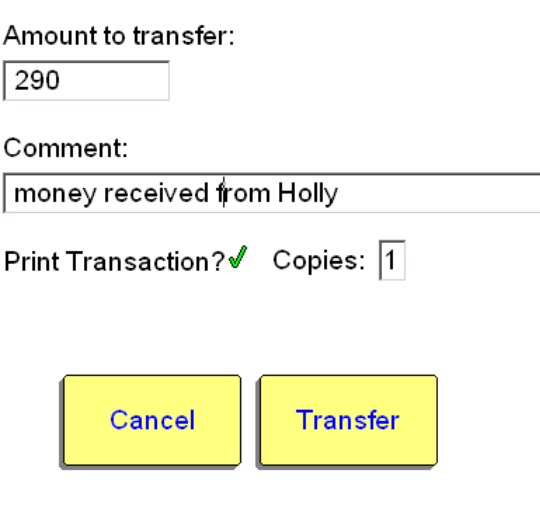

Copyright @ 1990-2002 Betting & Lottery Technology BV

## **Getting Started - TERMINALS**

In the beginning there will be no cash in the terminal draw and no previous cashing up data for the terminal. Abeta will provide "dummy" last cashup records for eg. the end of the previous day's trading. The total for each of the terminals will be set to zero.

When cash is transferred physically into a terminal draw use the **Betty Cash In** transaction on that terminal to record the information in the system eg. see above.

Whenever a **Betty Cash In** or **Out** transaction is confirmed the details are stored in the system with any comments, and the value is added to or subtracted from the running total for the terminal on which the transaction was performed.

If you now do a Terminal Cash Check you will be shown accumulated totals since the last confirmed cashup. In the current case this will be all transfers and any other business input since the date of the "dummy" last cashup records forming part of the installation.

#### **Terminal Cash Check Since Last Check**

This will look for the last *confirmed* Terminal Cash Check record *of any kind* and will display accumulated stakes+payouts+transfer data since that time.

#### **Terminal Cash Check Since Start Of Day**

This will look for the last *confirmed* Since Start of Day Terminal Cash Check record looking back into the past from today's date *–1 day* backwards and will display accumulated stakes+payouts+transfer data since that time. Nb. It is important to do a *confirmed* Since Start of Day Terminal Cash Check at the end of the business day for each terminal. This is then the point from which the next day's business on each terminal will be accumulated.

By *confirm* we mean select ACCEPT rather than CANCEL.

On the following page you can see the result of performing a Terminal Cash Check after depositing £290 into the terminal draw and taking a bet for £40.

### **Terminal Cash Check Since Start of Day**

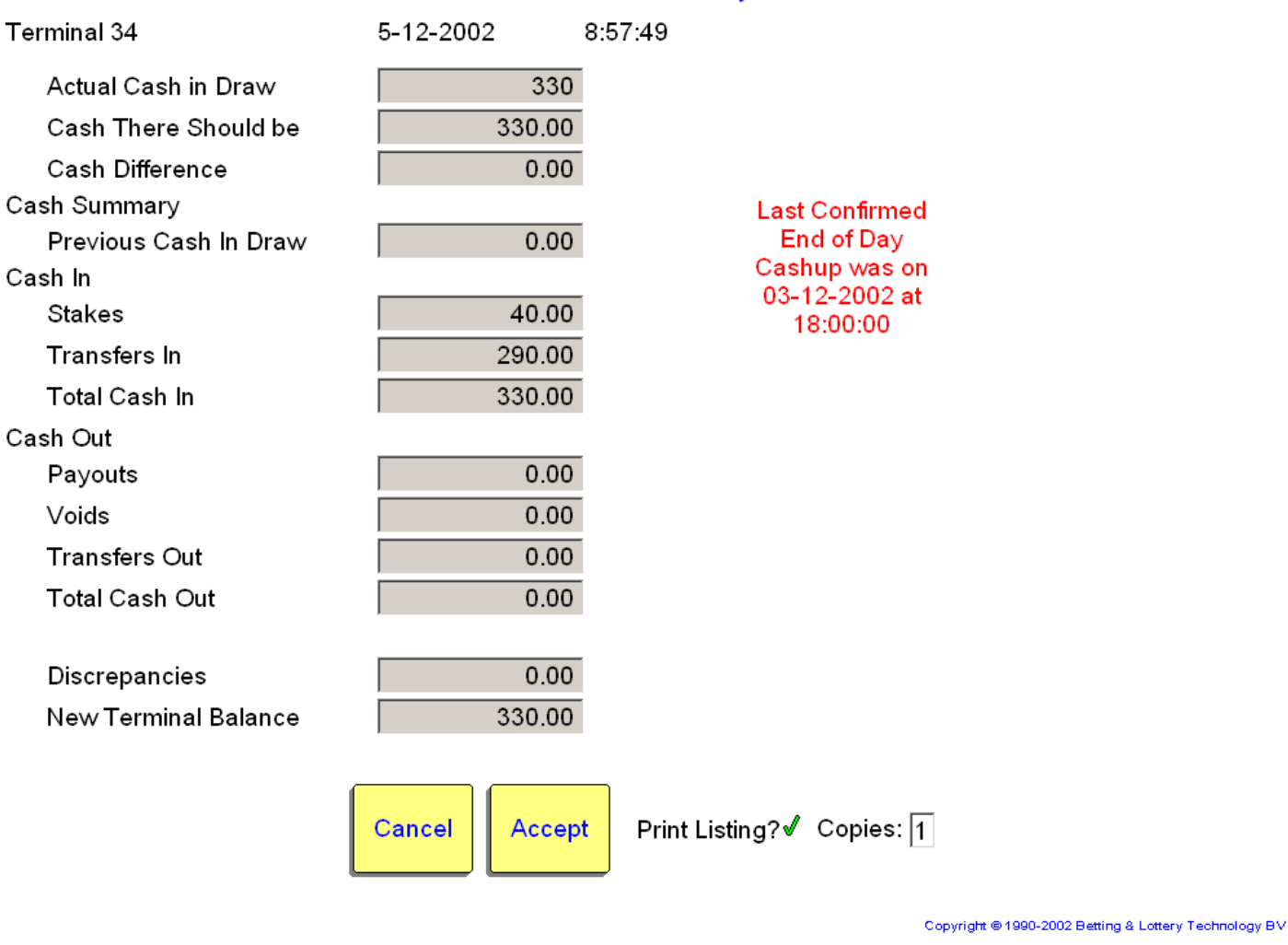

## **Procedure for Terminal Cash Check**

- 1. Enter the actual total cash in the terminal draw in **Actual Cash In Draw** (none of the other totals will be displayed until you do this).
- 2. All the rest of the totals will then be displayed.

Notes :

The system expects to find a confirmed Since Start Of Day Cash Check for the previous day. If it does not it will look further back into the past. If it has to go back more than one day it will alert you to the missing daily cashup record by displaying the date and time of the last cashup in red, as above.

If you want to take all the cash out of the terminal draw at any point you should use the **Betty Cash Out** transaction to remove the cash from the terminal's balance and then do a confirmed Since Start Of Day Cash Check so that the system records the fact that there is now no money in this terminal's draw. The balance of this terminal will now remain at zero until cash is transferred in again via transfer or business.

## **Additional Notes**

### **Unusual Business Hours**

In order to have the business day run from eg. 5:00am one day to to 5:00am the following day you should only **Accept** a Cash Check Since Start Of Day at 5:00am for the shop and each of the terminals. This is because the system always looks for the previous day's final confirmed daily cashup and accumulates data from that point.

### **Cash Management Options**

It is usual for only one terminal(manager) in a cash environment to be responsible for Shop Cash Management and therefore buttons for Shop Cash Checks and Shop Transfers will be suppressed on all the other terminals unless otherwise requested.

### **Hypothetical Cash Management Day**

(All cash transferred out of shop overnight)

9:00am

- 1. Transfer £500 into shop (**Cash Transfer In** on manager terminal)
- 2. Shop Cash Check on manager terminal. Shop balance is now £500.
- 3. Transfer £300 into Terminal 0 (**Betty Cash In** on Terminal 0) (nb. manager)
- 4. Terminal Cash Check on Terminal 0. Terminal 0 balance is now £300. (nb. manager)
- 5. Transfer £100 into Terminal 1 (**Betty Cash In** on Terminal 1)
- 6. Terminal Cash Check on Terminal 1. Terminal 1 balance is now £100.
- 7. Transfer £100 into Terminal 2. (**Betty Cash In** on Terminal 2).
- 8. Terminal Cash Check on Terminal 2. Terminal 2 balance is now £100.

#### ….. business day

#### 6:00pm

- 9. **Terminal Cash Check** on Terminal 0. Terminal 0 balance is now £420
- 10. Transfer £420 out of Terminal 0. (**Betty Cash Out** on Terminal 0)
- 11. **Terminal Cash Check Since Start of Day** on Terminal 0. Terminal 0 balance is now 0.
- 12. **Terminal Cash Check** on Terminal 1. Terminal 1 balance is now £350.
- 13. Transfer £350 out of Terminal 1. (**Betty Cash Out** on Terminal 1)
- 14. **Terminal Cash Check Since Start of Day** on Terminal 1. Terminal 1 balance is now 0.
- 15. **Terminal Cash Check** on Terminal 2. Terminal 2 balance is now £175.
- 16. Transfer £175 out of Terminal 2. (**Betty Cash Out** on Terminal 2)
- 17. **Terminal Cash Check Since Start of Day** on Terminal 2. Terminal 2 balance is now 0.
- 18. **Shop Cash Check** on manager terminal. Shop balance is now £945.
- 19. Transfer £945 out of shop. (**Cash Transfer Out** on manager terminal)
- 20. **Shop Cash Check Since Start of Day**. Shop balance is now 0.

### **Discrepancies**

Whenever there is a difference between the Actual Cash In Draw(Terminal) or Cash You Have Now(Shop) and the amount the system thinks there should be , if the Terminal Cash Check or Shop Cash Check is 'Accept'ed a discrepancy is recorded by the system. These discrepancies are summed in the Cash Check Since Start Of Day. Simple cashcounting errors will therefore disappear. For example :

- 1. 11:00am The physical cash is £200, the system knows there is £200 but the operator miscounts as £180 and confirms £180 as the new balance. A discrepancy of -£20 is recorded.
- 2. 2:00pm The physical cash is now £300 and this is correctly input by the operator. The system which has been working from the total previously input of £180 now recognises and records a discrepancy of +£20.
- 3. 6:00pm Shop Cash Check Since Start of Day shows total Discrepancies of zero.